## **HOW TO FIND THE BEST DNS SERVERS**

We've previously discussed how to change the DNS servers on your [Mac,](http://www.macinstruct.com/node/434) [iPad,](http://www.macinstruct.com/node/434) and [AirPort Extreme.](http://www.macinstruct.com/node/447) But how do you know which DNS servers to use? There are dozens of free DNS providers, and all of them claim to offer the best service. Don't worry. In this tutorial, we'll show you how to find the best DNS servers, no matter where you're located or which device you're using.

## Why Can't Anyone Tell Me Which DNS Servers to Use?

Nobody knows which DNS servers are the best and fastest for you, because there are many different factors that can impact the speed of DNS service. Just like the quality of cellular network service, which varies widely from location to location, DNS service can also be influenced by your geographic location and Internet service provider. In short, there's no one DNS server that is right for every individual.

## Using Namebench to Find the Best DNS Servers

To find the fastest DNS servers for your Mac, iPad, or AirPort Extreme, try using [Namebench.](http://code.google.com/p/namebench/) It's an open source DNS benchmark utility that can quickly and accurately find the fastest DNS servers for your location. It does this by running a series of tests on your computer and comparing your current DNS servers to many other free DNS services. When the test is complete, the results will recommend the fastest DNS servers for you, personally.

Here's how to use Namebench to find the best DNS servers:

- 1. [Download Namebench,](http://code.google.com/p/namebench/) if you haven't already.
- 2. Open the Namebench application. The window shown below appears.

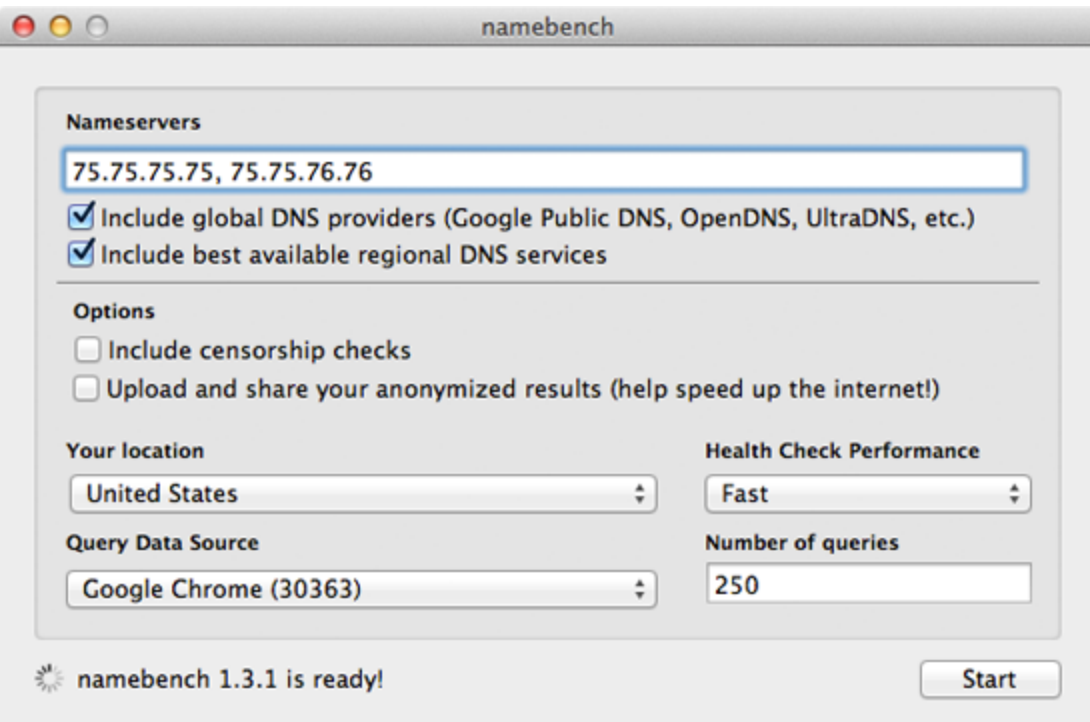

- 3. Your Mac's current DNS servers are displayed in the **Nameservers** field. Just leave these alone for the time being.
- 4. Select the **Include global DNS providers** checkbox to test all of the popular DNS services.
- 5. Select the **Best available regional DNS services** to test smaller, lesser-known DNS services that are available in your area.
- 6. Click **Start** to run the test. Be patient the test could take a couple minutes to complete.
- 7. Once the test is complete, Namebench will open your web browser and display the test results, as shown below.

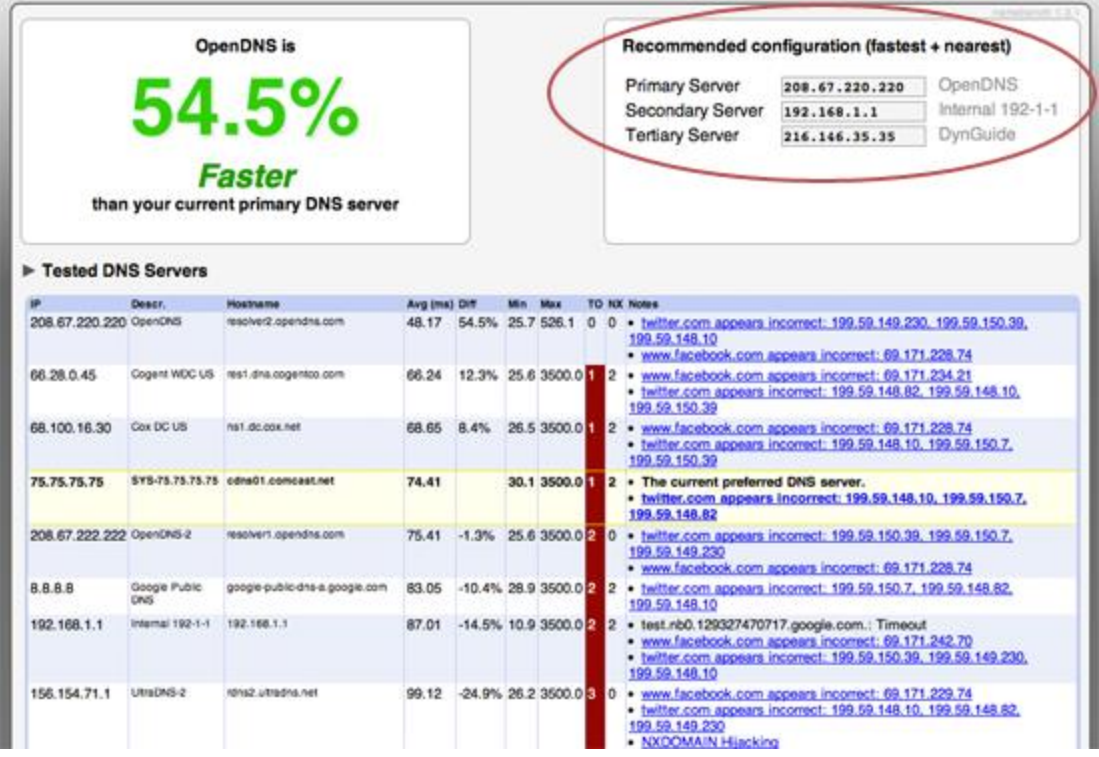

8. The recommended DNS servers for your Mac, iPad, and AirPort Extreme are shown in the **Recommended configuration** box. For best results, you should change your DNS to these servers.

In our example, **[OpenDNS](http://www.opendns.com/)** was a whopping 54.5% faster than the DNS servers we were using. Hopefully you can realize similar gains!

Source : http://www.macinstruct.com/node/468